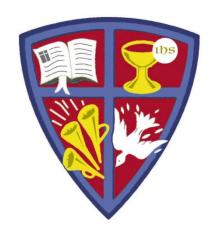

# ROBERT E. WEBBER INSTITUTE FOR WORSHIP STUDIES

#### Using Your Library Catalog Account

Jennifer Nicholson, Interim Librarian jennifer.nicholson@iws.edu

#### Login to Your Catalog Account

- Go to <u>www.iws.edu</u>, Resources > Library > Catalog
- Click the upper right corner link: My Account [log in]

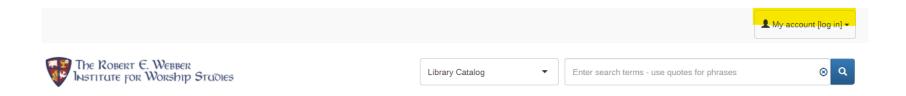

- New student login:
  - ID = firstname.lastname (this is your IWS email prefix before @)
  - PW = lastname4iws
- Upon first login, change your password
- For password help, e-mail <u>library@iws.edu</u>

#### Catalog Account Features

## Use the pull-down arrow next to your account name to access your catalog account.

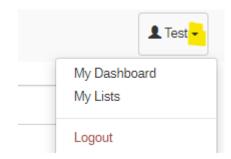

- My Dashboard: See your checked out items and holds
- My Lists: Displays lists you created with items selected from the catalog to read or use for research
- My Personal Details (on the My Dashboard page):
   Submit changes of address and phone number to library staff or change your password
- Note: it is recommended that you change your password upon first login since anyone who knows your last name will know your generically assigned password.

#### My Dashboard

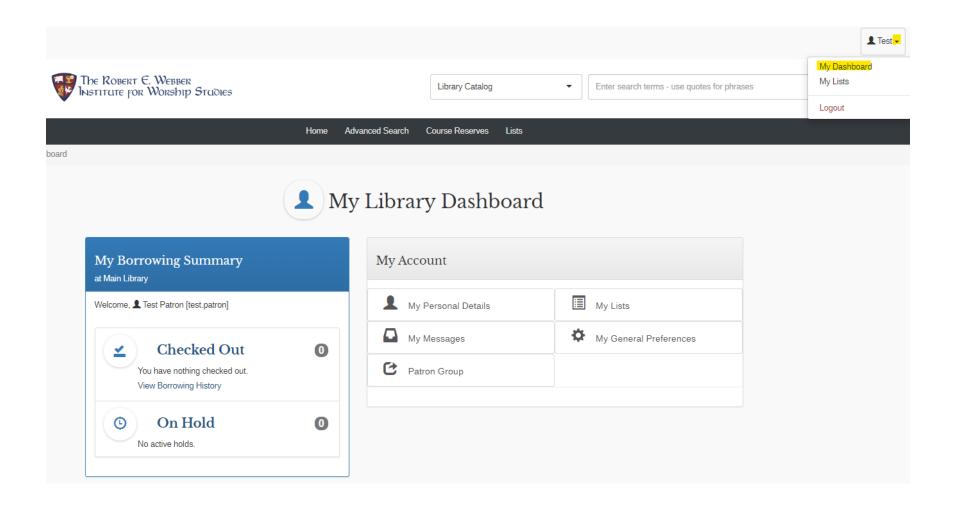

#### Catalog Account: Cart

- Select an item from Your search results to add to your Cart
- The Cart icon will appear in the upper right-hand corner of the screen

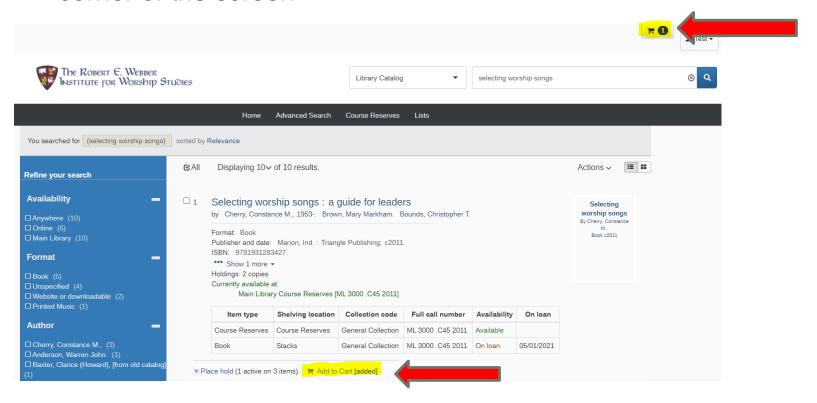

#### Catalog Account: Cart

- The Cart allows you to select a list of items to place on hold, save to a list, or e-mail to yourself.
- To request books to be mailed to you, first email contents of the cart to yourself, then forward the list to <u>library@iws.edu</u> with your mailing address.

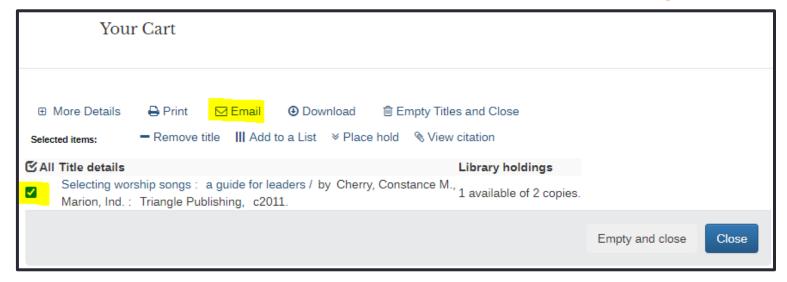

#### Catalog – Place a Hold

- Placing a hold on an item marks it in the catalog so library staff will retrieve it and hold it for you.
- Placing a hold does not tell staff what to do with the books or request books to be mailed to you.
- You need to also send an email to library staff at <u>library@iws.edu</u> with your title list to let us know what to do with the books.

#### PLEASE BE AWARE:

 The holds queue only refreshes at intervals, so library staff may not access your hold the same day you place it. Also send us an email please!

#### **GET HELP**

### library@iws.edu